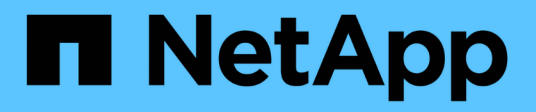

## **Assegnazione di applicazioni alle risorse**

OnCommand Insight

NetApp April 01, 2024

This PDF was generated from https://docs.netapp.com/it-it/oncommand-insight/howto/assigningapplications-using-an-ad-hoc-method.html on April 01, 2024. Always check docs.netapp.com for the latest.

# **Sommario**

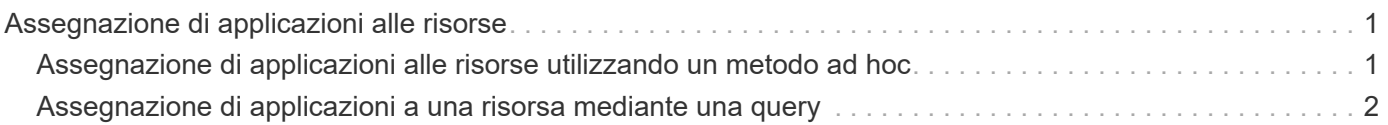

# <span id="page-2-0"></span>**Assegnazione di applicazioni alle risorse**

Dopo aver definito le applicazioni, è necessario associarle a risorse specifiche. È possibile utilizzare un semplice metodo ad hoc per applicare un'applicazione a una risorsa. Gli utenti che desiderano applicare le applicazioni in blocco devono utilizzare un metodo di query per identificare le risorse da assegnare a un'applicazione.

### <span id="page-2-1"></span>**Assegnazione di applicazioni alle risorse utilizzando un metodo ad hoc**

È possibile assegnare un'applicazione a una risorsa in modo da identificare le risorse della risorsa utilizzata dall'applicazione. Se un asset ha un costo assegnato all'IT, è possibile identificare il costo sostenuto dall'applicazione e, se la risorsa è misurata in base alla dimensione, è possibile determinare se la risorsa deve essere rifornita.

### **A proposito di questa attività**

Utilizzare il seguente metodo per assegnare le applicazioni alle risorse.

#### **Fasi**

- 1. Accedere all'interfaccia utente Web di OnCommand Insight.
- 2. Individuare la risorsa (host, macchina virtuale, volume o volume interno) a cui si desidera applicare l'applicazione effettuando una delle seguenti operazioni:

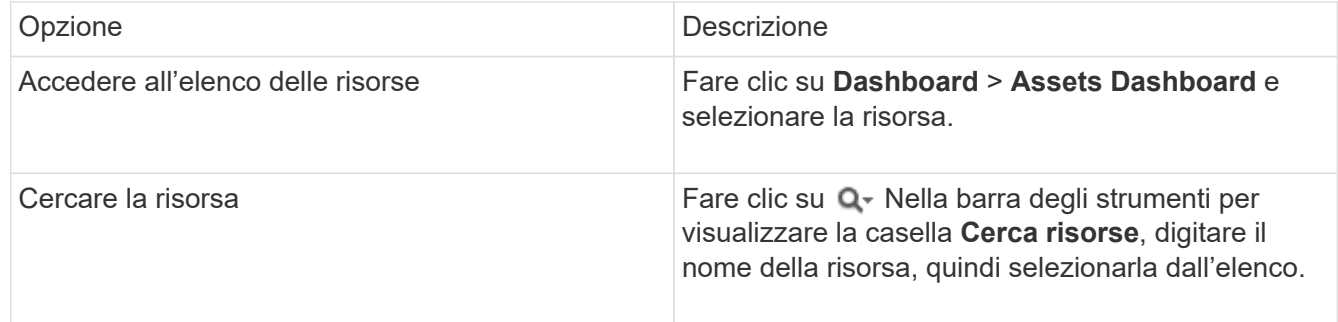

3. Nella sezione **dati utente** della pagina risorse, posizionare il cursore sul nome dell'applicazione attualmente assegnata alla risorsa (se non è stata assegnata alcuna applicazione, viene visualizzato **Nessuno**), quindi fare clic su **(Modifica applicazione**).

Viene visualizzato l'elenco delle applicazioni disponibili per la risorsa selezionata. Le applicazioni attualmente associate alla risorsa sono precedute da un segno di spunta.

- 4. È possibile digitare nella casella Cerca per filtrare i nomi delle applicazioni oppure scorrere l'elenco.
- 5. Selezionare le applicazioni che si desidera associare alla risorsa.

È possibile assegnare più applicazioni all'host, alla macchina virtuale e al volume interno; tuttavia, è possibile assegnare una sola applicazione a un volume.

6.

Fare clic su **postage alla risorsa** l'applicazione o le applicazioni selezionate alla risorsa.

I nomi delle applicazioni vengono visualizzati nella sezione User Data (dati utente); se l'applicazione è associata a un'entità aziendale, anche il nome dell'entità aziendale viene visualizzato in questa sezione.

## <span id="page-3-0"></span>**Assegnazione di applicazioni a una risorsa mediante una query**

È possibile assegnare un'applicazione a una risorsa in modo da identificare le risorse della risorsa utilizzata dall'applicazione. Se un asset ha un costo assegnato all'IT, è possibile identificare il costo sostenuto dall'applicazione e, se la risorsa è misurata in base alla dimensione, è possibile determinare se la risorsa deve essere rifornita.

### **A proposito di questa attività**

È possibile semplificare l'attività di assegnazione di più risorse a un'applicazione utilizzando una query.

### **Fasi**

- 1. Creare una nuova query per identificare le risorse a cui si desidera assegnare un'applicazione. Ad esempio, se si desidera assegnarlo a un host con un nome specifico relativo a una posizione geografica, fare clic su **Query** > **+Nuova query**
- 2. Fare clic su **host**
- 3. Nel campo **Nome**, immettere Chicago

Il sistema visualizza tutti gli host con Chicago come parte se il loro nome.

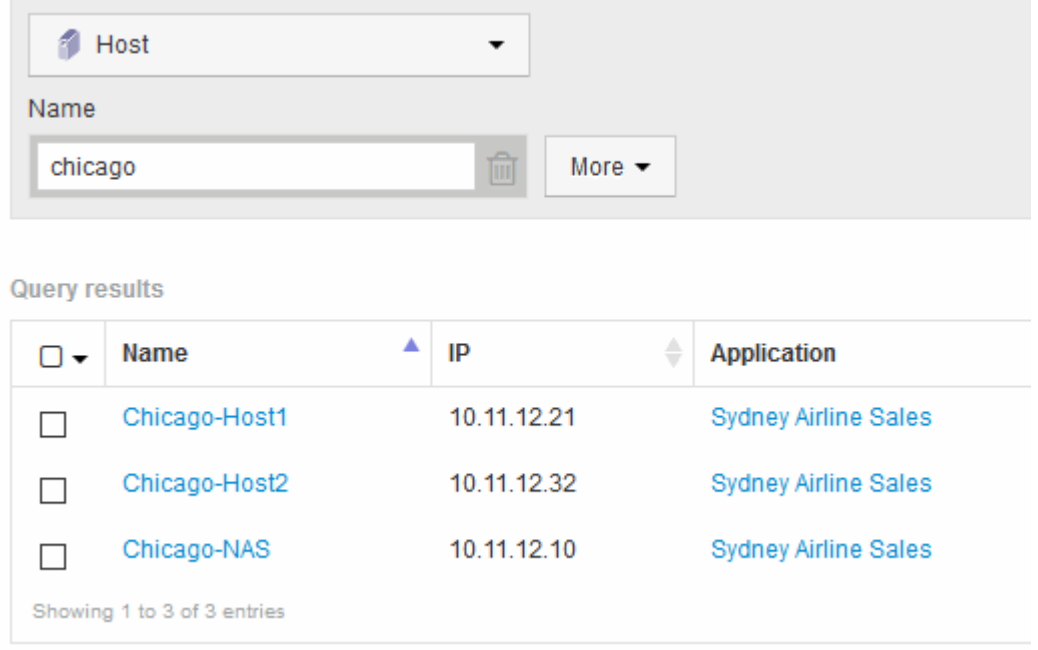

- 4. Selezionare uno o più host identificati dalla query.
- 5. Fare clic su **azioni** > **Aggiungi applicazione**

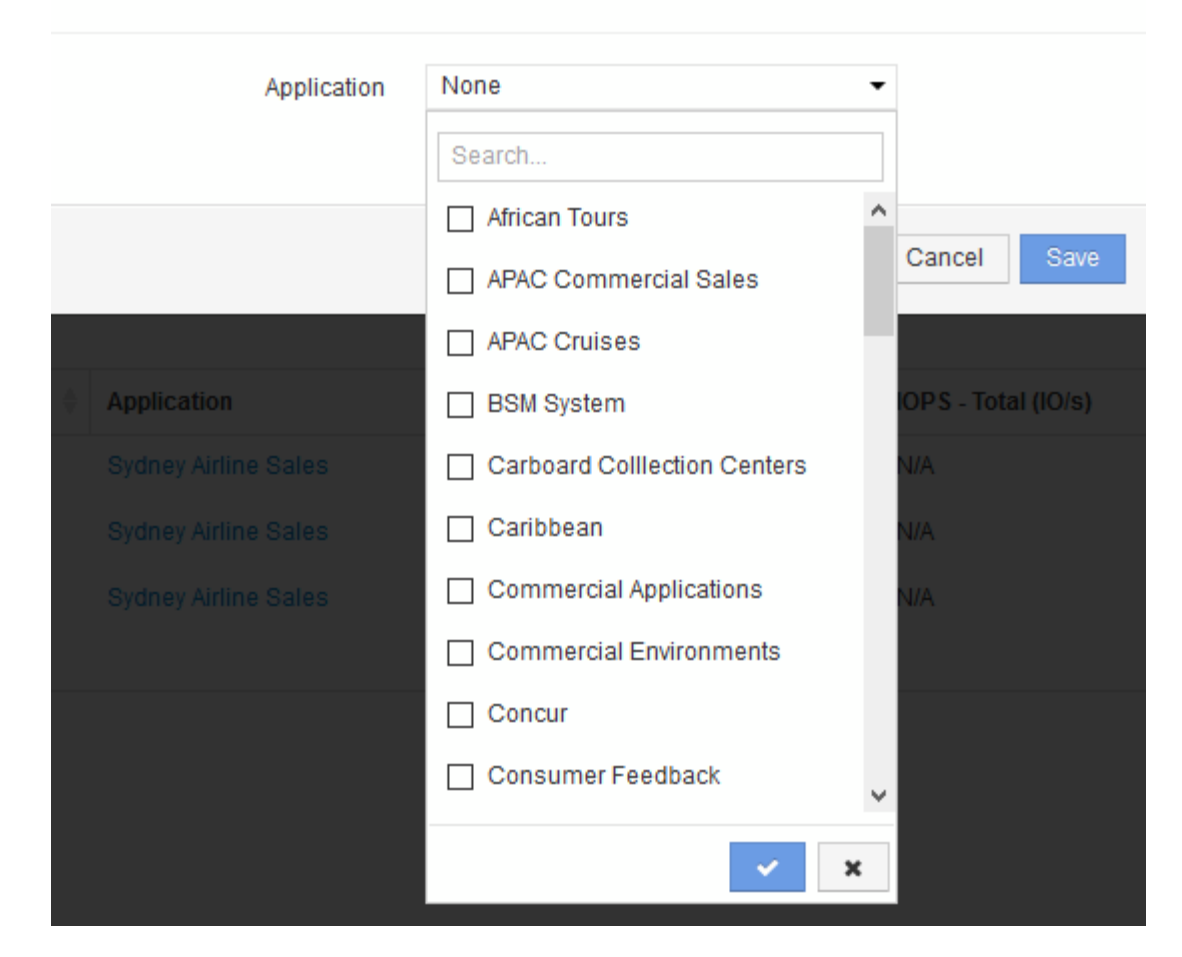

Viene visualizzata la finestra di dialogo Assegna applicazione.

- 6. Selezionare l'applicazione che si desidera assegnare all'host e fare clic su  $\mathcal{A}$
- 7. Fare clic su **Save** (Salva)

Il nome dell'applicazione viene visualizzato nella sezione User Data (dati utente).

#### **Informazioni sul copyright**

Copyright © 2024 NetApp, Inc. Tutti i diritti riservati. Stampato negli Stati Uniti d'America. Nessuna porzione di questo documento soggetta a copyright può essere riprodotta in qualsiasi formato o mezzo (grafico, elettronico o meccanico, inclusi fotocopie, registrazione, nastri o storage in un sistema elettronico) senza previo consenso scritto da parte del detentore del copyright.

Il software derivato dal materiale sottoposto a copyright di NetApp è soggetto alla seguente licenza e dichiarazione di non responsabilità:

IL PRESENTE SOFTWARE VIENE FORNITO DA NETAPP "COSÌ COM'È" E SENZA QUALSIVOGLIA TIPO DI GARANZIA IMPLICITA O ESPRESSA FRA CUI, A TITOLO ESEMPLIFICATIVO E NON ESAUSTIVO, GARANZIE IMPLICITE DI COMMERCIABILITÀ E IDONEITÀ PER UNO SCOPO SPECIFICO, CHE VENGONO DECLINATE DAL PRESENTE DOCUMENTO. NETAPP NON VERRÀ CONSIDERATA RESPONSABILE IN ALCUN CASO PER QUALSIVOGLIA DANNO DIRETTO, INDIRETTO, ACCIDENTALE, SPECIALE, ESEMPLARE E CONSEQUENZIALE (COMPRESI, A TITOLO ESEMPLIFICATIVO E NON ESAUSTIVO, PROCUREMENT O SOSTITUZIONE DI MERCI O SERVIZI, IMPOSSIBILITÀ DI UTILIZZO O PERDITA DI DATI O PROFITTI OPPURE INTERRUZIONE DELL'ATTIVITÀ AZIENDALE) CAUSATO IN QUALSIVOGLIA MODO O IN RELAZIONE A QUALUNQUE TEORIA DI RESPONSABILITÀ, SIA ESSA CONTRATTUALE, RIGOROSA O DOVUTA A INSOLVENZA (COMPRESA LA NEGLIGENZA O ALTRO) INSORTA IN QUALSIASI MODO ATTRAVERSO L'UTILIZZO DEL PRESENTE SOFTWARE ANCHE IN PRESENZA DI UN PREAVVISO CIRCA L'EVENTUALITÀ DI QUESTO TIPO DI DANNI.

NetApp si riserva il diritto di modificare in qualsiasi momento qualunque prodotto descritto nel presente documento senza fornire alcun preavviso. NetApp non si assume alcuna responsabilità circa l'utilizzo dei prodotti o materiali descritti nel presente documento, con l'eccezione di quanto concordato espressamente e per iscritto da NetApp. L'utilizzo o l'acquisto del presente prodotto non comporta il rilascio di una licenza nell'ambito di un qualche diritto di brevetto, marchio commerciale o altro diritto di proprietà intellettuale di NetApp.

Il prodotto descritto in questa guida può essere protetto da uno o più brevetti degli Stati Uniti, esteri o in attesa di approvazione.

LEGENDA PER I DIRITTI SOTTOPOSTI A LIMITAZIONE: l'utilizzo, la duplicazione o la divulgazione da parte degli enti governativi sono soggetti alle limitazioni indicate nel sottoparagrafo (b)(3) della clausola Rights in Technical Data and Computer Software del DFARS 252.227-7013 (FEB 2014) e FAR 52.227-19 (DIC 2007).

I dati contenuti nel presente documento riguardano un articolo commerciale (secondo la definizione data in FAR 2.101) e sono di proprietà di NetApp, Inc. Tutti i dati tecnici e il software NetApp forniti secondo i termini del presente Contratto sono articoli aventi natura commerciale, sviluppati con finanziamenti esclusivamente privati. Il governo statunitense ha una licenza irrevocabile limitata, non esclusiva, non trasferibile, non cedibile, mondiale, per l'utilizzo dei Dati esclusivamente in connessione con e a supporto di un contratto governativo statunitense in base al quale i Dati sono distribuiti. Con la sola esclusione di quanto indicato nel presente documento, i Dati non possono essere utilizzati, divulgati, riprodotti, modificati, visualizzati o mostrati senza la previa approvazione scritta di NetApp, Inc. I diritti di licenza del governo degli Stati Uniti per il Dipartimento della Difesa sono limitati ai diritti identificati nella clausola DFARS 252.227-7015(b) (FEB 2014).

#### **Informazioni sul marchio commerciale**

NETAPP, il logo NETAPP e i marchi elencati alla pagina<http://www.netapp.com/TM> sono marchi di NetApp, Inc. Gli altri nomi di aziende e prodotti potrebbero essere marchi dei rispettivi proprietari.